## **Ondamed**

## **Anwendung als Frequenzakkord für fortgeschrittene Therapeuten:**

Karin van Hülsen, HP

Warum spricht mein Patient nicht auf die Behandlung an? Geht es Ihnen genauso? Sie haben alles richtig gemacht und trotzdem fühlt sich der Patient nicht besser. Dann sollten Sie weiter lesen, denn jetzt erhalten Sie eine Antwort.

Dieses Thema beschäftigte bereits namhafte Therapeuten seit Jahrzehnten, unabhängig davon ob es sich um klassische Homöopathen oder Erfinder der Elektroakupunktur Voll und Bioresonanz handelt.

Nach allen Regeln der Kunst wird repertorisiert, getestet und behandelt, dennoch spricht das erkrankte Gewebe gar nicht oder nur unzureichend auf die Bemühungen an.

Man beginnt, die Methode an sich in Frage zu stellen. Habe ich die richtige homöopathische Substanz ermittelt? Ist es die richtige Potenz? Habe ich richtig getestet?

Wer sich mit Homöopathie oder Elektroakupunktur nach Voll beschäftigt, stößt früher oder später auf die Homotoxikologie Lehre von Dr. Heinrich Reckeweg (1877-1944).

Dr. Reckeweg hat die ersten Komplexpräparate basierend auf Hahnemanns Prinzip des Similes entwickelt.

Darunter auch die Herstellung eines Potenzakkordes, d. h. die Anwendung der gleichen Substanz in verschiedenen Potenzen kombiniert.

Dadurch wird die Ansprechbarkeit des Gewebes auf die Applikation des Medikamentes oder der Frequenz erweitert.

Die Idee eines Potenzakkordes oder in diesem Fall eines Frequenzakkordes lässt sich auch auf die Ondamed Therapie umsetzen.

Dabei wird lediglich die getestete Frequenz entsprechend den Oktaven erweitert, d. h. wenn ich zum Beispiel eine rechte Frequenz von 209,14 Hz getestet habe, werden zur Therapie zusätzlich die Frequenzen innerhalb dieser Oktave eingesetzt. In unserem Beispiel entspricht dieses dann den Frequenzen von 0,81 Hz; 3,26 Hz; 13,07 Hz; 52,28 Hz, 209,14 Hz (ermittelte Hauptfrequenz!); 836,56 Hz; 3346,2 Hz; 13.385 Hz.

Der Grund für den Beginn bei C-4 bzw. C-5 hat derzeit rein technische Gründe in der Programmierungsmöglichkeit, da für die Programmierung lediglich 8 Zeilen zur Verfügung stehen, es können also nicht alle Oktaven einbezogen werden.

Das ist scheinbar auch nicht erforderlich. Wichtig jedoch ist, dass sowohl tiefe als auch hohe Frequenzen in der Therapie erreicht werden.

Dieses erklärt auch, warum jeweils eine Oktave übersprungen wurde.

Somit wurde der Beginn der ersten Oktave bei ca. 1 Hz festgelegt. (Näheres siehe technische Durchführung).

Der Sinn ist, eine größere Bandbreite an Frequenzen zu erhalten, ohne unspezifisch zu werden.

Keine Angst - auch Sie können das! Folgen Sie einfach dem Durchführungsbeispiel der technischen Anwendung

Zu Beginn der Durchführung verfahren Sie weitestgehend entsprechend der Ermittlung der patientenspezifischen Frequenz (siehe auch Handbuch) wie hier erneut beschrieben.

- a. Legen Sie den Nackenapplikator um den Nacken des Patienten.
- b. Schalten Sie das Gerät ein.
- c. Drücken Sie die Programm Taste.
- d. Es erscheint die Anzeige P10 in der oberen LED Anzeige. Wenn nicht, so drücken Sie die CL Taste und stellen mit dem Regler das Programm 11 ein indem Sie Enter/Speicher Taste auf dem Regler 2 sec. halten.
- e. Positionieren Sie sanft die Daumenspitze auf den Puls des rechten Handgelenkes des Patienten.
- f. Drücken Sie die Right Taste, es erscheint die Anzeige 1,00 Hz-right auf der oberen LED Anzeige.
- g. Drehen Sie den Reglerknopf im Uhrzeigersinn, so dass die angezeigten Frequenzwerte von 1 Hertz auf 31,835 Hertz ansteigen.

 Währenddessen testen Sie Abweichungen vom wahrgenommenen Puls. Bei jeder Änderung des Pulses drücken Sie die Enter/Speicher Taste auf dem Regler. In der unteren LED Anzeige erscheint entsprechend die Anzahl der wahrgenommenen und gespeicherten Frequenzen.

h. Drücken Sie erneut die Right Taste und bewegen Sie mit dem Regler durch die gespeicherten Frequenzen. Entscheiden Sie sich jetzt für die stärkste Reaktion indem Sie erneut die Enter/Speicher Taste drücken.

 Die gewählte Frequenz blinkt. Notieren Sie diese Frequenz für die spätere Programmierung des Frequenzakkordes.

- i. Wechseln Sie zur linken Handgelenksseite des Patienten und legen hier erneut sanft die Daumenspitze auf den Puls.
- j. Drücken Sie die Left Taste, es erscheint die Anzeige 1,00 Hz-left auf der oberen LED Anzeige.

Während Sie den Puls überwachen, wiederholen Sie die Schritte g und h.

k. Wählen Sie zwischen der ermittelten rechten und linken Hauptfrequenz erneut die stärkste Frequenz aus, indem Sie zwischen der Right und Left Taste wechseln und anhand der Pulsreaktion entscheiden.

Notieren Sie dieses für die spätere Programmierung des Frequenzakkordes.

- l. Drücken Sie die INT Taste, um die geeignete Intensität auszuwählen. Drücken Sie die CL Taste, um mit dem niedrigsten Wert zu beginnen. Drehen Sie den Regler im Uhrzeigersinn und überprüfen Sie die Pulsreaktion. Sobald Sie die erste Veränderung des Pulses wahrnehmen, haben Sie die richtige Intensität gefunden und notieren dieses für die spätere Programmierung des Frequenzakkordes.
- m. Drücken Sie die M/S Taste, um die geeignete Therapiezeit auszuwählen. Drücken Sie die CL-Taste, um mit dem niedrigsten Wert zu beginnen. Drehen Sie den Regler im Uhrzeigersinn und überprüfen Sie die Pulsreaktion. Sobald Sie die erste Veränderung des Pulses wahrnehmen, haben Sie die richtige Zeiteinstellung gefunden. Dabei sollte die gefundene Therapiezeit 4 min. nicht übersteigen.

Notieren Sie dieses für die spätere Programmierung des Frequenzakkordes.

Jetzt erfolgt die Eingabe eines Frequenzakkordes am Beispiel zweier Frequenzen: Getestete rechte Frequenz: 209,14 Hz (Hauptfrequenz) Getestete linke Frequenz: 1149,4 Hz Ermittelte Intensität: 2,3 Getestete Zeit: 3 min.

- a. Drücken Sie die Programm Taste und speichern erneut das Programm 11 indem Sie die Enter/Speichertaste für 2 sec. gedrückt halten.
- b. Drücken Sie die RS Taste. Das Licht der RS Taste ist jetzt aus.
- c. Schauen Sie in die Frequenztabelle und ordnen die rechte Frequenz 209,14 Hz entsprechend der Spalte ein.

 Gehen Sie im Abstand von zwei Oktaven jeweils innerhalb der gleichen Spalte tiefer bis Sie die Zeile C-4 oder C-5 erreichen. In unserem Beispiel entspricht dies der Frequenz von 0,81 Hz (C-5).

Dieses ist die erste Frequenz für unseren Frequenzakkord.

- d. Drücken Sie die Right Taste und drehen den Regler gegen den Uhrzeigersinn auf 0,81 Hz. Drücken Sie die Enter/Speicher Taste.
- e. Drücken Sie die Right Taste und die Plus (+) Taste. In der unteren LED Anzeige erscheint die Zahl zwei.
- f. Drücken Sie die Right Taste, dann Stern (\*) und Plus (+) Plus (+). Damit springt die vorgegebene Frequenz von 0,81 Hz jeweils zwei Oktaven höher. Vergleichen Sie den Wert anhand der Frequenztabelle. In unserem Beispiel erscheint jetzt die Frequenz von 3,26 Hz.

Drücken Sie die Enter/Speicher Taste.

 Sollte die Frequenz nicht mit Ihrer Tabelle übereinstimmen, drücken Sie die Stern (\*) Taste und drehen mit dem Regler auf die gewünschte Frequenz von 3,26 Hz und drücken anschließend die Enter/Speicher Taste.

- g. Drücken Sie die Right Taste und die Puls (+) Taste. In der unteren LED Anzeige erscheint die Zahl drei.
- h. Wiederholen Sie die Schritte f und e bis Sie 8 Zeilen programmiert haben. Die eingegeben Frequenzen für unser Beispiel sind: 0,81 Hz; 3,26 Hz; 13,07 Hz; 52,28 Hz, 209,14 Hz (ermittelte Hauptfrequenz!); 836,56 Hz; 3346,2 Hz; 13.385 Hz.
- i. Schauen Sie in die Frequenztabelle und ordnen die linke Frequenz 1149,4 Hz entsprechend der Spalte ein.

 Gehen Sie im Abstand von zwei Oktaven jeweils innerhalb der gleichen Spalte tiefer bis Sie die Zeile C-4 oder C-5 erreichen. In unserem Beispiel entspricht dies der Frequenz von 1,12 Hz (C-4).

- j. Drücken Sie die Left Taste zweimal und dann mehrfach die Minus (-) Taste bis die Zeile 1 in der unteren LED Anzeige erscheint.
- k. Drücken Sie die Left Taste und drehen den Regler auf 1,12 Hz. Drücken Sie die Enter/Speicher Taste.
- l. Verfahren Sie jetzt entsprechend den Schritten e bis h. Die eingegeben Frequenzen für unser Beispiel sind: 1,12 Hz; 4,48 Hz; 17,95 Hz; 71,83 Hz; 287,35 Hz; 1149,4 Hz (ermittelte Frequenz); 4597,6 Hz; 18390 Hz.
- m. Drücken Sie die INT Taste zweimal und dann mehrfach die Minus (-) Taste bis die Zeile1 in der unteren LED Anzeige erscheint.
- n. Drücken Sie die INT Taste und drehen den Regler auf die zu Beginn ermittelte Intensität von 2,3. Bestätigen Sie die Eingabe mit der Enter/Speicher Taste.

## **Buy Now to Create PDF without Trial Watermark**

o. Drücken Sie die M/S Taste und drehen den Regler auf die ermittelte Zeit von 3 Minuten. Bestätigen Sie die Eingabe mit der Enter/Speicher Taste.

p. Drücken Sie die Plus (+) Taste um in die nächste Zeile zu gelangen.

q. Verfahren Sie jetzt entsprechend den Schritten n bis p bis alle 8 Zeilen programmiert sind.

Therapiebeginn:

In unserem Beispiel entspricht die Hauptfrequenz von 209,14 Hz der Organzuordnung Lunge/Dickdarm.

Entsprechend der Anamnese des Patienten ergab sich eine langjährige Problematik in der Lunge.

Dementsprechend wurde der Matrixapplikator im Bereich des hinteren Thorax angelegt.

D. h. die ermittelte Hauptfrequenz und deren Organzuordnung entscheidet die Position des Matrixapplikators.

Da anamnestisch ebenfalls eine Herzproblematik vorliegt, erfolgt die Behandlung der Lunge über den hinteren Thorax. Diese Art der Behandlung ist schonender für das Herz.

Sie starten das eingegebene Programm mit der Starttaste.

Entsprechend unserer Programmierung beträgt nun die Gesamtzeit 24 Minuten.

Sie nehmen den Handapplikator und positionieren Ihre Daumenspitze auf den Puls am Handgelenk des Patienten und scannen den Körper von Kopf bis Fuß.

Entsprechend der stärksten Pulsreaktion wird nun der Therapiebereich für den verbleibenden Handapplikator ermittelt.

Während der restlichen Therapiezeit kann der Patient oder ein(e) Assistent(in) die Anwendung des Handapplikators übernehmen.

Es ist nicht notwendig, den Puls während des Therapieverlaufes zu kontrollieren, da es dem Bestreben entspricht, nacheinander mit den einzelnen Oktaven zu therapieren.

Der Vollständigkeit halber möchte ich zu unserem Therapiebeispiel hinzufügen, dass der Handapplikator für unseren Patienten im Bereich des linken vorderen Thorax angelegt wurde. In der Anamnese des Patienten ergaben sich anfallsweise auftretende Tachykardien sowie eine Hypertonie.

Therapieergebnis:

In diesem Fall erlitt der Patient eine deutliche Reaktion im Bereich des rechten Kniegelenkes. Anamnestisch fand sich ein Zustand nach Kreuzbandriss und Schienbeinfraktur rechts mit ständig wiederkehrenden Knieschwellungen und Bewegungseinschränkungen. Nach durchgeführter Ondamed Behandlung, konnte das rechte Knie direkt erheblich besser gebeugt werden. Der Patient war bereits nach einer Therapie beschwerdefrei.

## Resume:

Folgen Sie der oben genannten Anordnung Schritt für Schritt und es wird auch für Sie ein Leichtes sein, ein breit gefächertes und dennoch spezifisches Therapiespektrum bei Ihrem Patienten anzuwenden.

**[Created by eDocPrinter PDF Pro!!](http://www.edocprinter.de/buyonline2.html)** 

Karin van Hülsen, HP Praxis Dr. med. Wolf-Dieter Kessler Alter Postweg 5 D - 26624 Victorbur <www.dr-kessler.com>

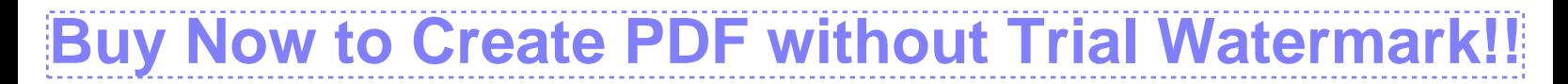

[dr.wdg.kessler@t-online.de](mailto:dr.wdg.kessler@t-online.de)

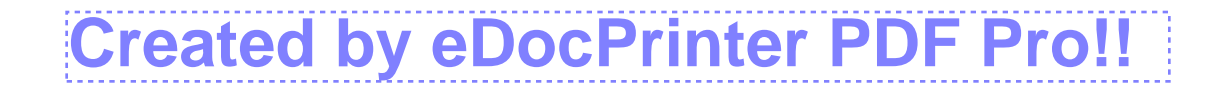